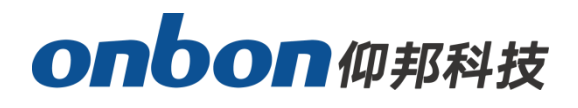

# **USER MANUAL**

# **BX-Y1A ON/OFF Selecting Program**

**Version:V1.0 Release Date:2020.4.30**

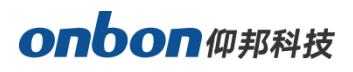

# **Introduction of Outside IO Logic**

Selecting program by outside IO is to choose program by outside signal, as to display different programs by different signal.

Outside IO trigger mode is level trigger, there are 5 IO on controller.

## **1. IO Port Introduction**

IO is low level trigger. When pin is connecting with GND, means 1 close signal.

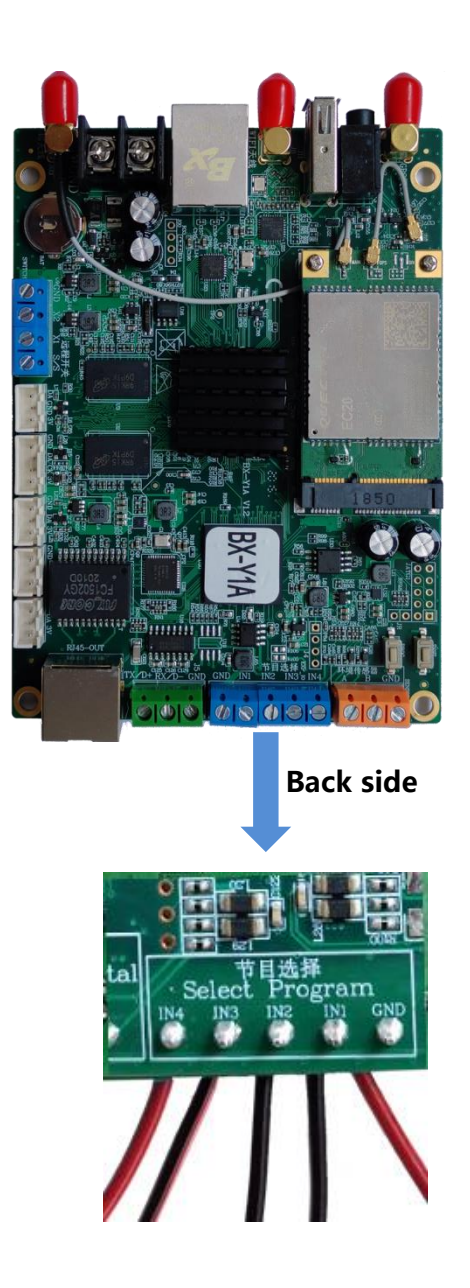

ŧ

 $\overline{a}$ 

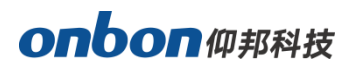

#### **2. Logical Connection**

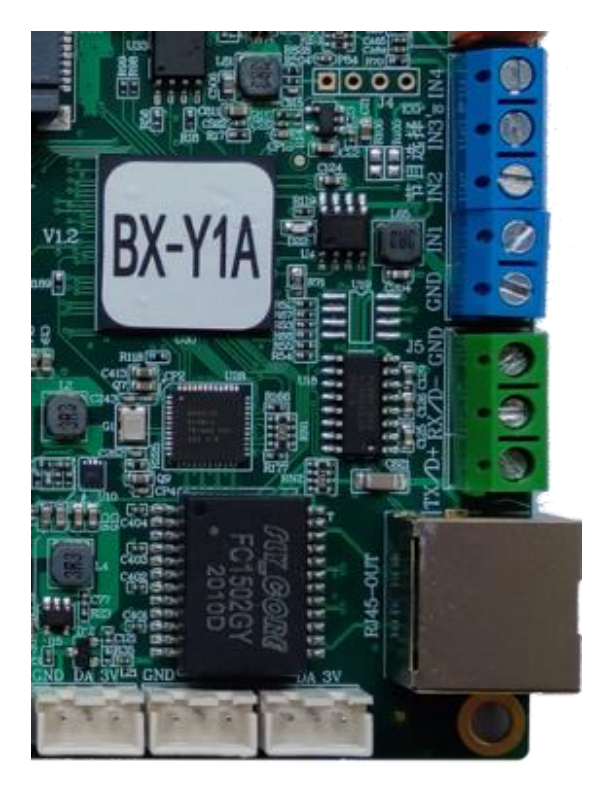

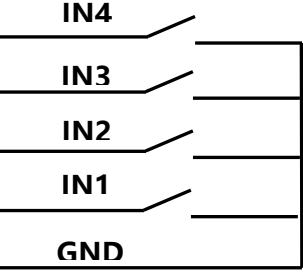

 $\overline{a}$ 

#### **3. Level Trigger**

## ⚫ **Single logical controlling**

In single logical controlling, only allow one IO level trigger to be close signal.

Select "IO configuration" on "Advanced", click "single logical control", then click "setup", as below:

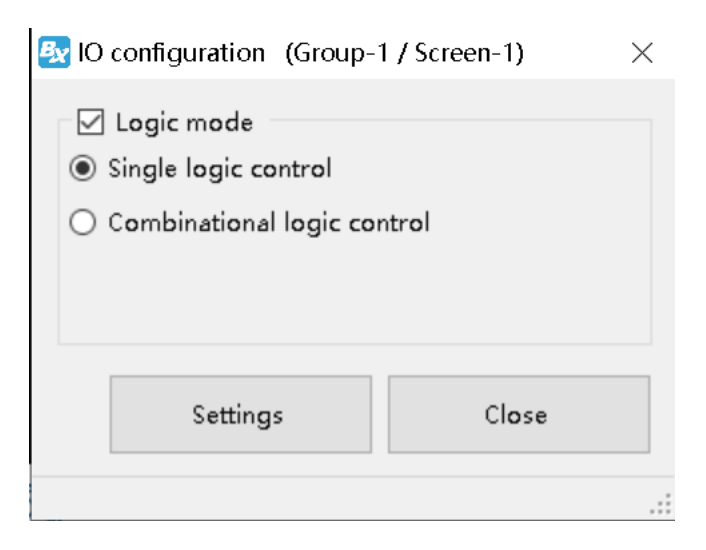

ŧ

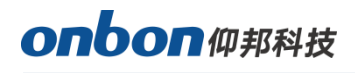

Controlling logic:

When IN1 connects with GND, means pin IN1 is selected, play program 1. When IN2 connects with GND, means pin IN2 is selected, play program 2. When IN3 connects with GND, means pin IN3 is selected, play program 3. When IN4 connects with GND, means pin IN4 is selected, play program 4.

#### ⚫ **Combinational Logical Control**

"Combinational logical control" allow multi IO level to be close signal.

In "IO configuration" of "Advanced", click " combinational logical control", click "settings", as below:

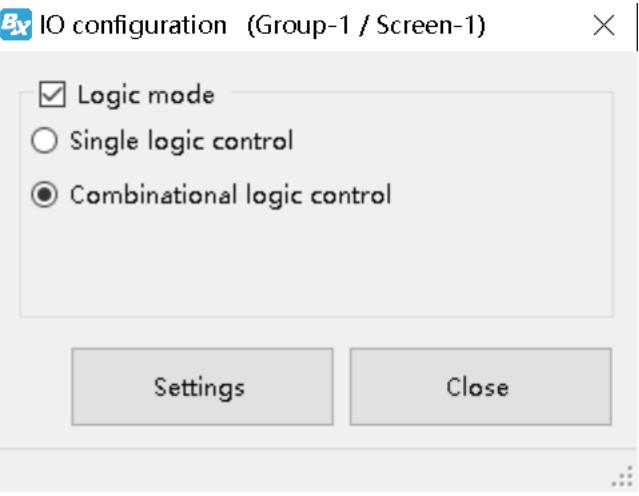

Control logic: " $\longrightarrow$  " means closed signal, "  $\bullet$  " means opened signal.

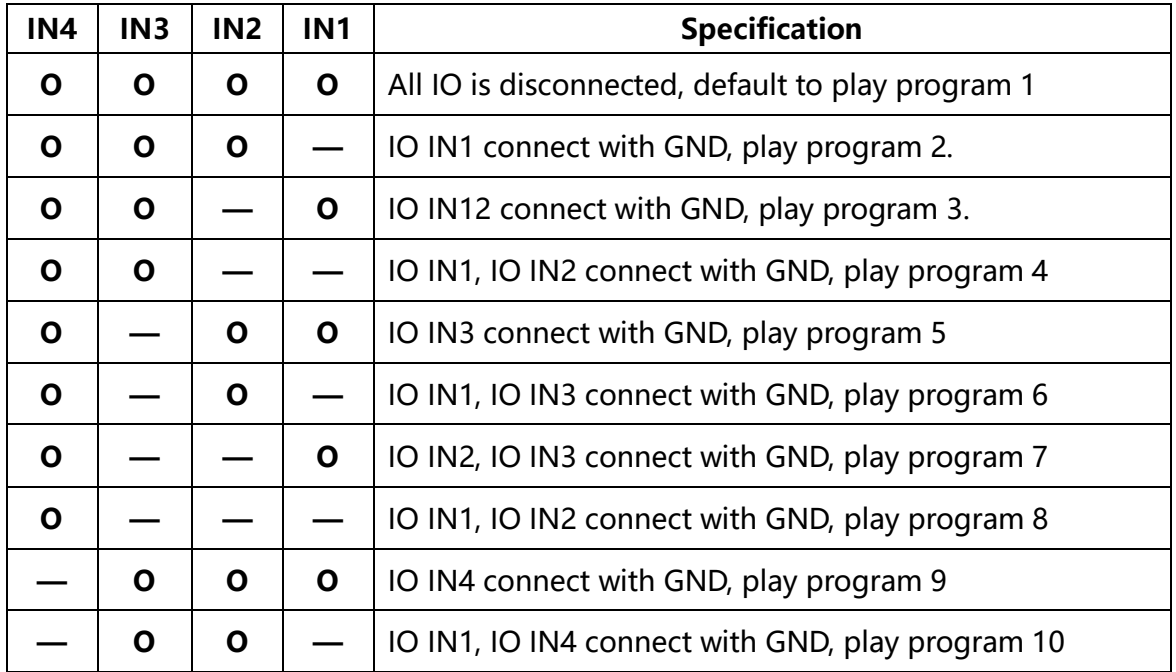

ŧ

 $\overline{a}$ 

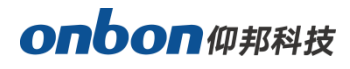

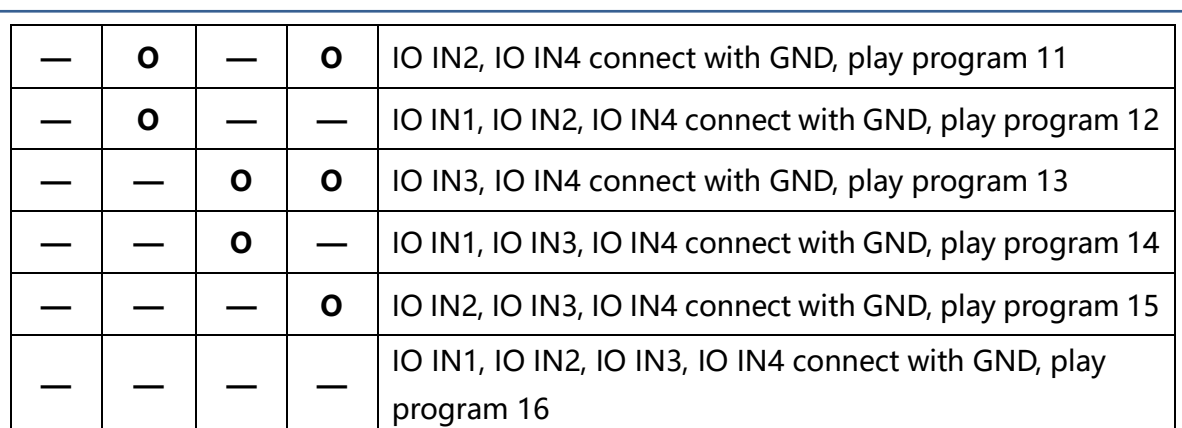

#### **Shanghai ONBON Technology Inc.**

Address: 7 Floor, Tower 88, 1199#, North Qinzhou Road, Xuhui District, Shanghai City, China Website: www.onbonbx.com

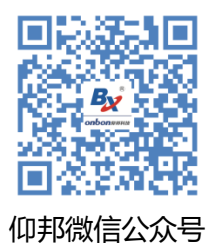

## **ONBON (Jiangsu) Optoelectronic Industrial Co.,LTD**

Address: 1299#, Fuchun Jiang Road, Kunshan City, Jiangsu Province, China

ŧ